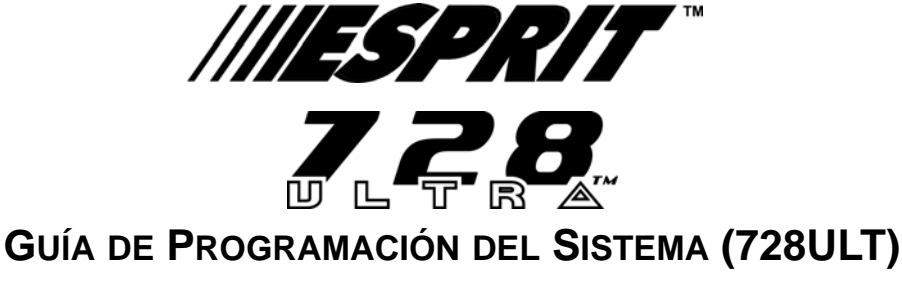

**Versión Software 4.0**

# **CÓDIGO DEL INSTALADOR (De fábrica: 282828)**

Acceso total a la programación, exceptuando los códigos de acceso de usuarios (NIPs). Sin acceso al armado/desarmado. Use sólo teclas numéricas del **[0]** al **[9]**.

# **RECONOCIMIENTO DE ZONAS**

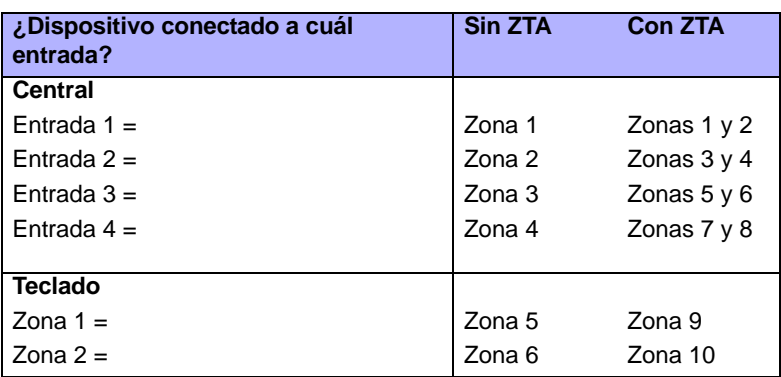

**Tabla 1:** *Reconocimiento de Zonas*

# **PROGRAMACIÓN SECUENCIAL**

Este es un método alternativo a la Programación Direccional (ver página 2). Las Direcciones **000** a **043** y **300** a **527** son agrupadas en 67 secciones donde cada sección contiene cuatro direcciones (i.e. sección **00** = direcciones **000** a **003**). La utilización de este método permite programar 8 dígitos (4 direcciones) sin tener que salir y volver a ingresar direcciones.

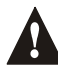

### *Nota, el teclado no mostrará los datos actuales en el método de Programación Secuencial.*

#### **Tabla 2:** *Método de Programación Secuencial*

- 1) Pulse **[ENTRAR]** + **[CÓDIGO DE INSTALADOR]** *(de fábrica: 282828)* + **[7]**
- 2) Las teclas **[ENTRAR]** y **[2ND]** parpadean para indicar que se está en modo de programación
- 3) Ingrese los 2 dígitos de la **[SECCIÓN]** (**00** a **67**)
- 4) La tecla **[ENTRAR]** permanecerá iluminada mientras que la tecla **[2ND]** se apagará
- 5) Ingrese los 8 dígitos de **[DATOS]** para programar la sección
- 6) El teclado producirá un tono "beep" para indicar que la sección fue programada, los datos fueron guardados y el software avanzó a la siguiente sección
- 7) Vuelva al paso 4 o pulse **[BORRAR]** para salir del modo de programación

# **VISUALIZADOR DE FALLOS DEL TECLADO**

Pulse la tecla [FALLO] para ver el fallo. Cualquier tecla iluminada representa un fallo específico como se indica en la Tabla 3. Pulse la tecla **[BORRAR]** para salir del visualizador de fallos.

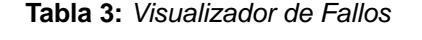

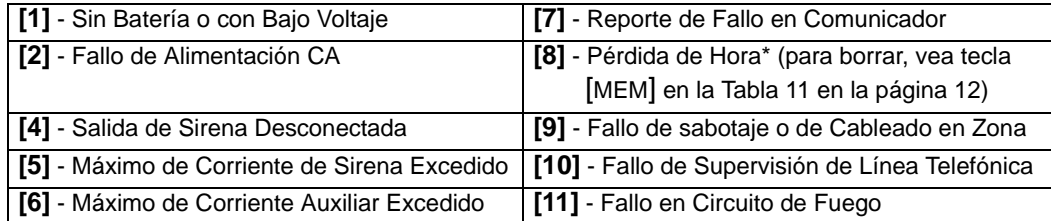

# **PROGRAMACIÓN HEXADECIMAL (DIRECCIONAL)**

Este es un método alternativo a la Programación Secuencial (ver página 1). Las direcciones **000** a **043** y **300** a **527** pueden programarse usando la Programación Direccional. En este modo, se puede ingresar cualquier dígito hexadecimal del 0 - F donde las teclas **[1]** a **[9]** representan los dígitos 1 a 9 respectivamente; las otras teclas representan los dígitos hexadecimales A hasta F como muestra la Figura 1.

#### **Tabla 4:** *Método de Programación Hexadecimal (Direccional)*

- 1) Pulse **[ENTRAR]** + **[CÓDIGO DE INSTALADOR]** *(de fábrica: 282828)*
- 2) La tecla **[ENTRAR]** parpadeará para indicar que se está en modo de programación
- 3) Ingrese los 3 dígitos de la **[DIRECCIÓN]** deseada
- 4) El teclado mostrará los datos de 2 dígitos guardados actualmente en esta dirección, como se indica en la Figura 1
- 5) Ingrese los 2 dígitos de los **[DATOS]** sin pulsar la tecla [ENTRAR], el software guardará los datos automáticamente
- 6) Vuelva al paso 2 o pulse **[BORRAR]** para salir del modo de programación

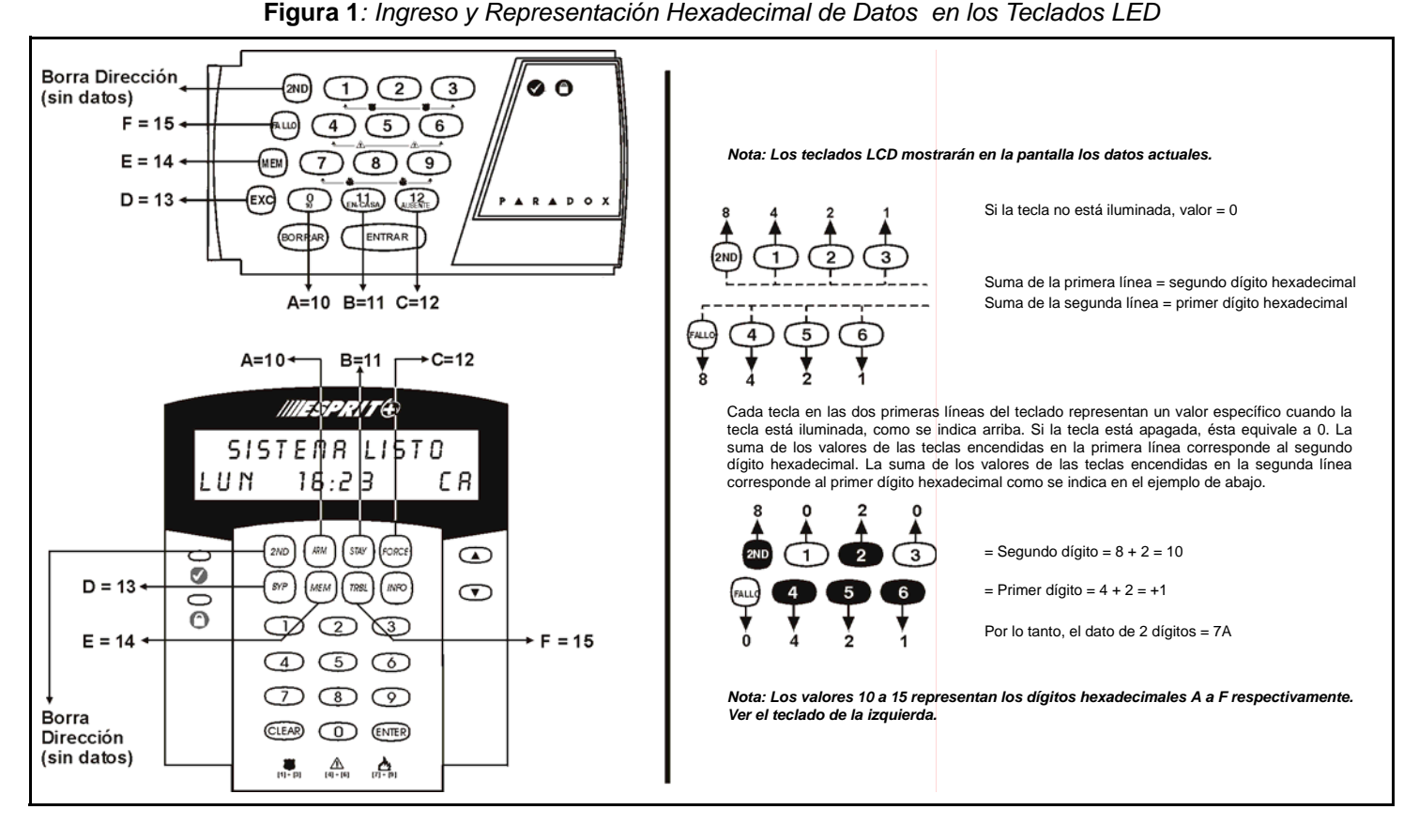

# **INSTALADOR / OPCIONES DE RESPUESTA DE LA CENTRAL**

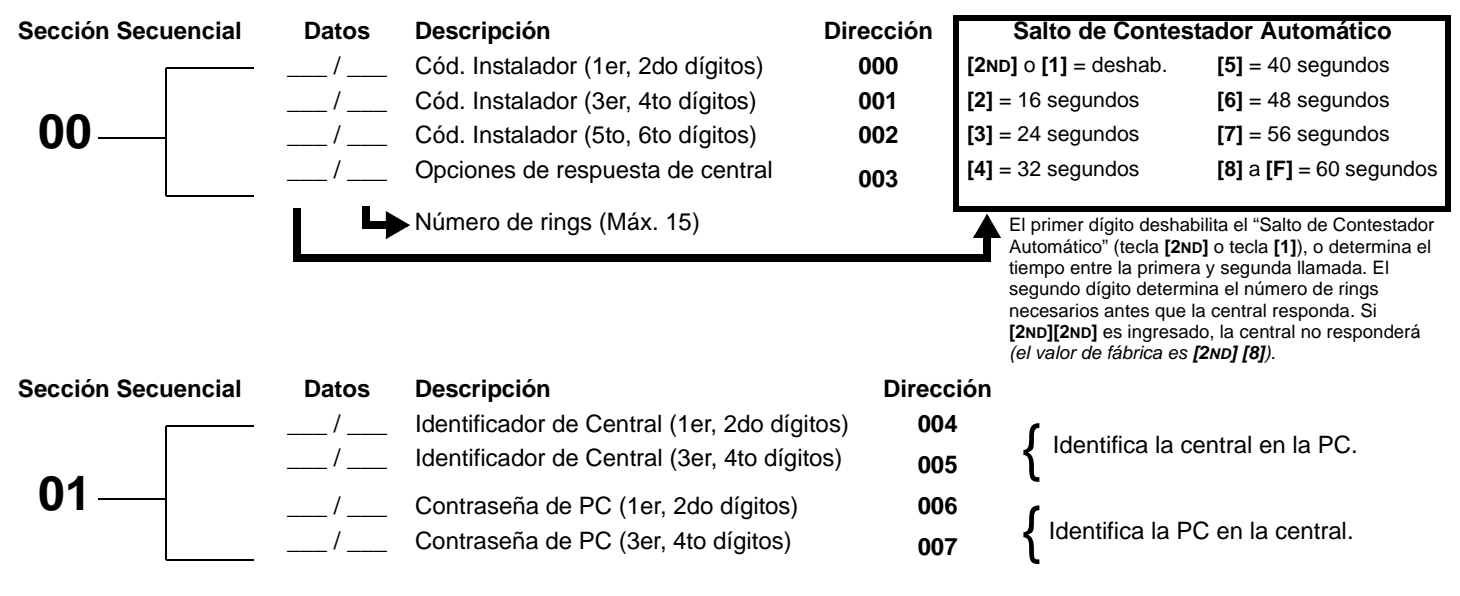

*Esprit 728 Ultra* **- 2 -** *Guía de Programación*

# **NÚMEROS DE TELÉFONO Y DE ABONADO**

Si sólo se usa un número de teléfono de receptora, programe el mismo número para los teléfonos 1 y 2. Si sólo se requiere un número de abonado, debe ingresarse el mismo número para las cuentas "A" y "B".

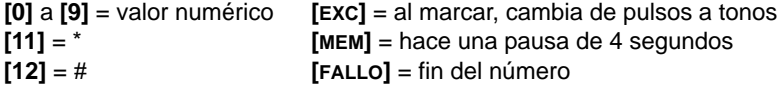

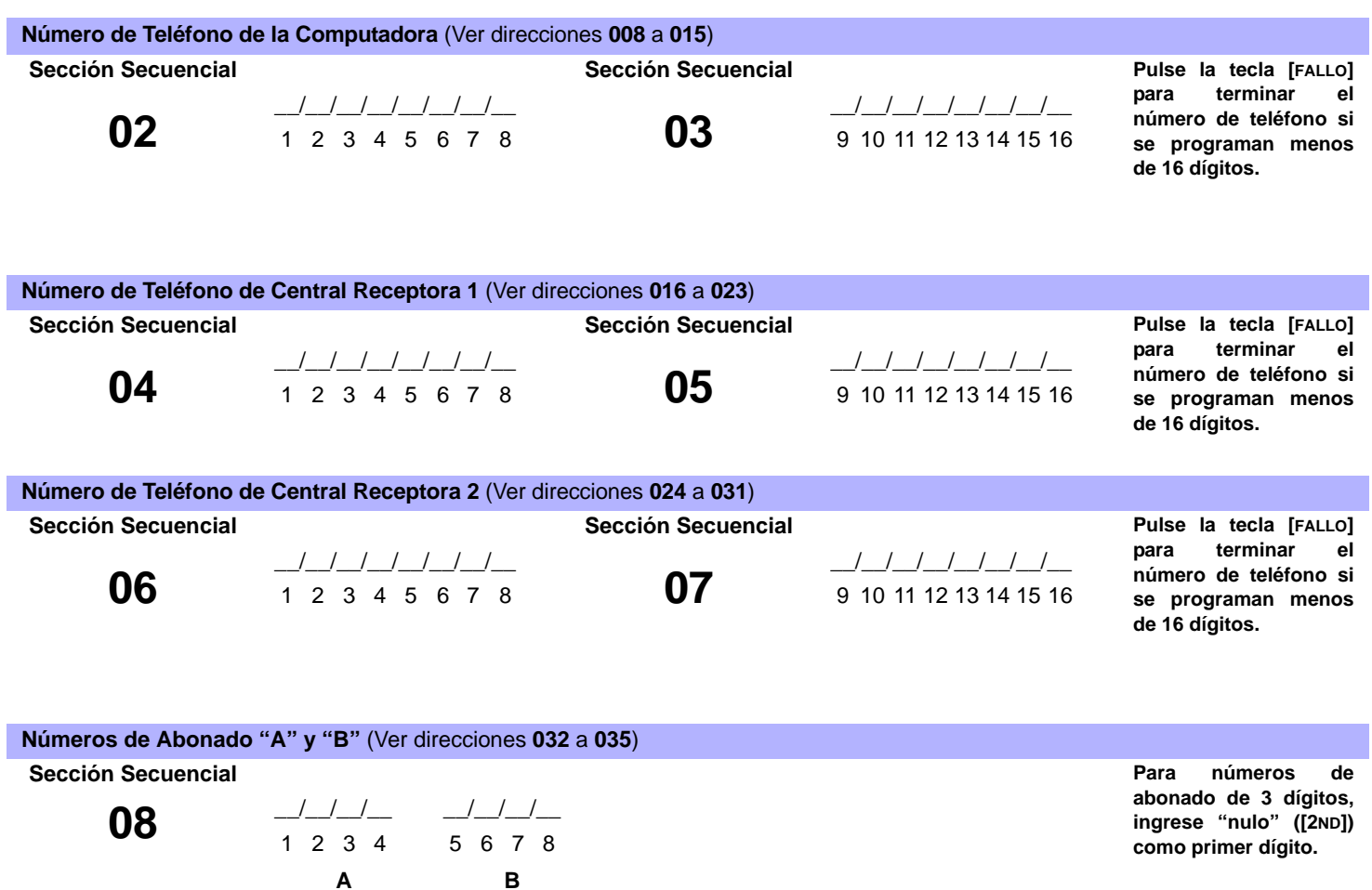

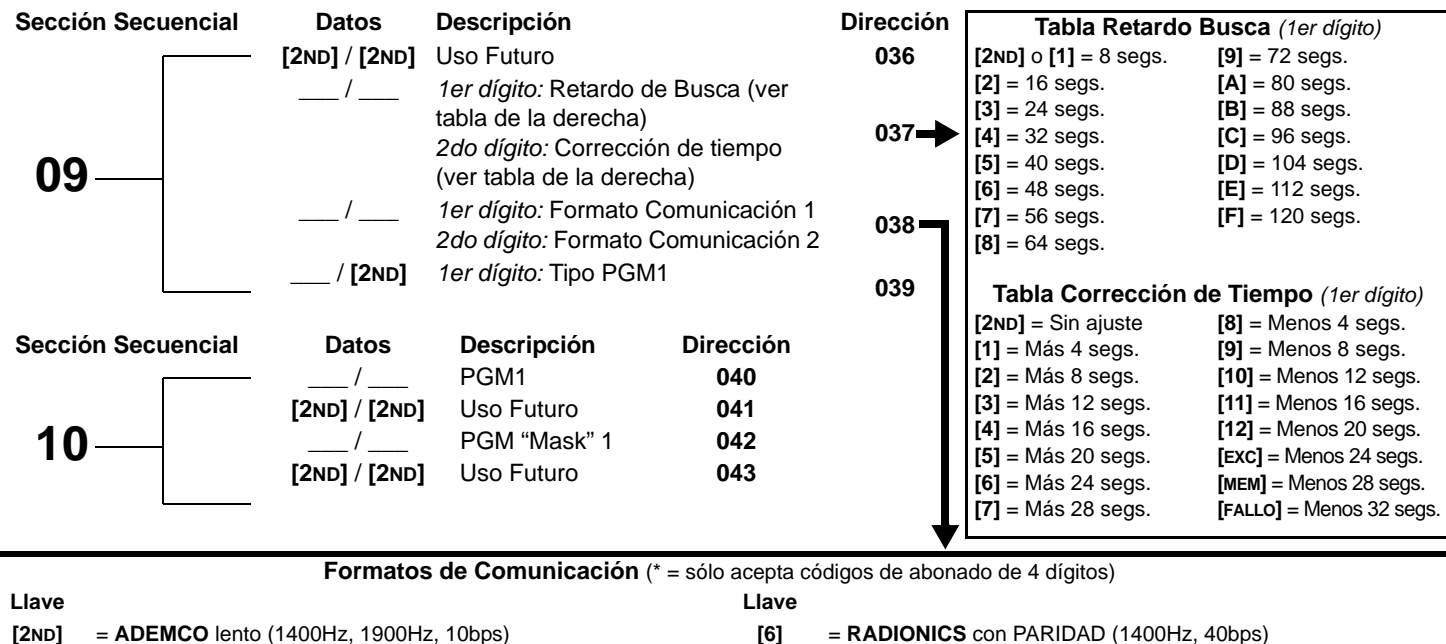

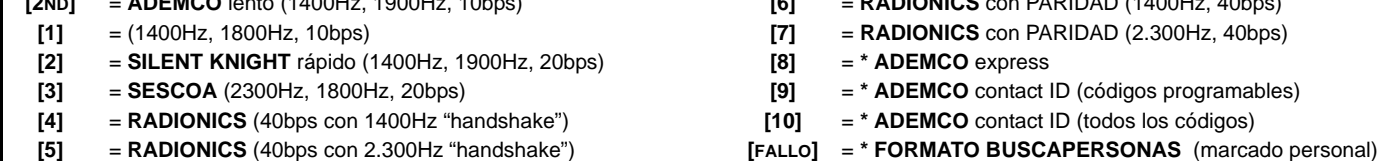

#### **Códigos de Eventos Programables Contact ID**

Todas las direcciones de **300** a **527** (secciones 11 a 67) programadas con valores diferentes a **[2ND] [2ND]** reportarán los códigos Contact ID correspondientes a los valores programados. Los valores a ser programados deben ser seleccionados a partir de la siguiente tabla.

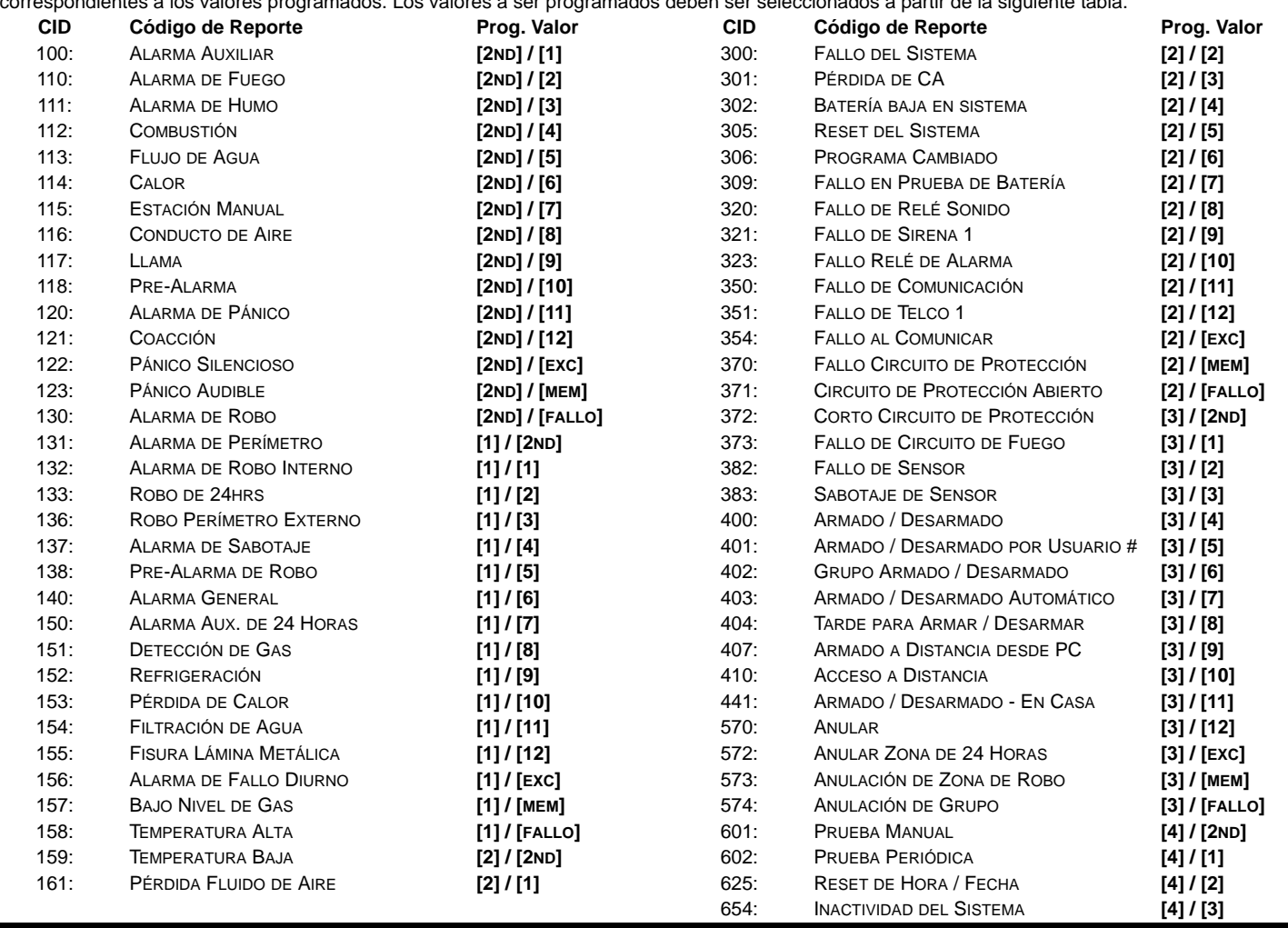

*Esprit 728 Ultra* **- 4 -** *Guía de Programación*

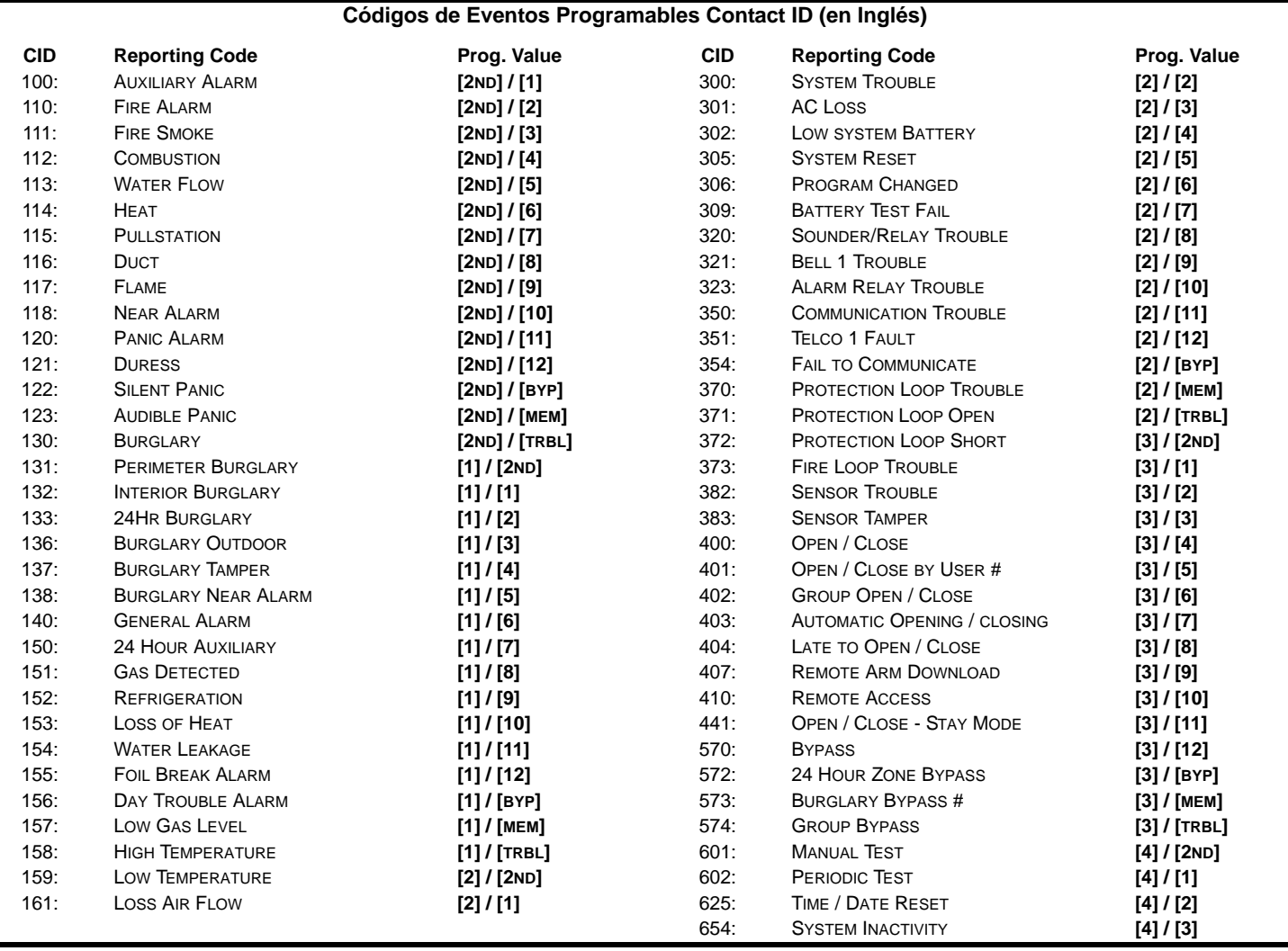

# **CÓDIGOS DE REPORTE**

Todos los dígitos desde **[1]** a **[F]** son válidos. **[2ND]** = el dígito no será reportado, excepto los códigos programables Contact ID. Para reportes de un sólo dígito, ingrese "nulo" (**[2ND]**) como primer dígito *(de fábrica = [2ND] / [2ND])*.

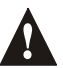

*Ingrese FF para programar el código de reporte de fábrica de Ademco Contact ID cuando se use Ademco Contact ID (códigos programables) o formatos de reporte de Buscapersonas.*

*Si se selecciona el Formato Contact ID (todos los códigos), las direcciones 300 a 527 (secciones 11 a 67) no tienen que ser programadas. Para seleccionar Contact ID (todos los códigos) se debe poner la tecla [10] en la sección 09/dirección 038 en ambos números de central receptora (ver página 4).*

# **CÓDIGOS DE REPORTE DE ARMADO (AL CERRAR):**

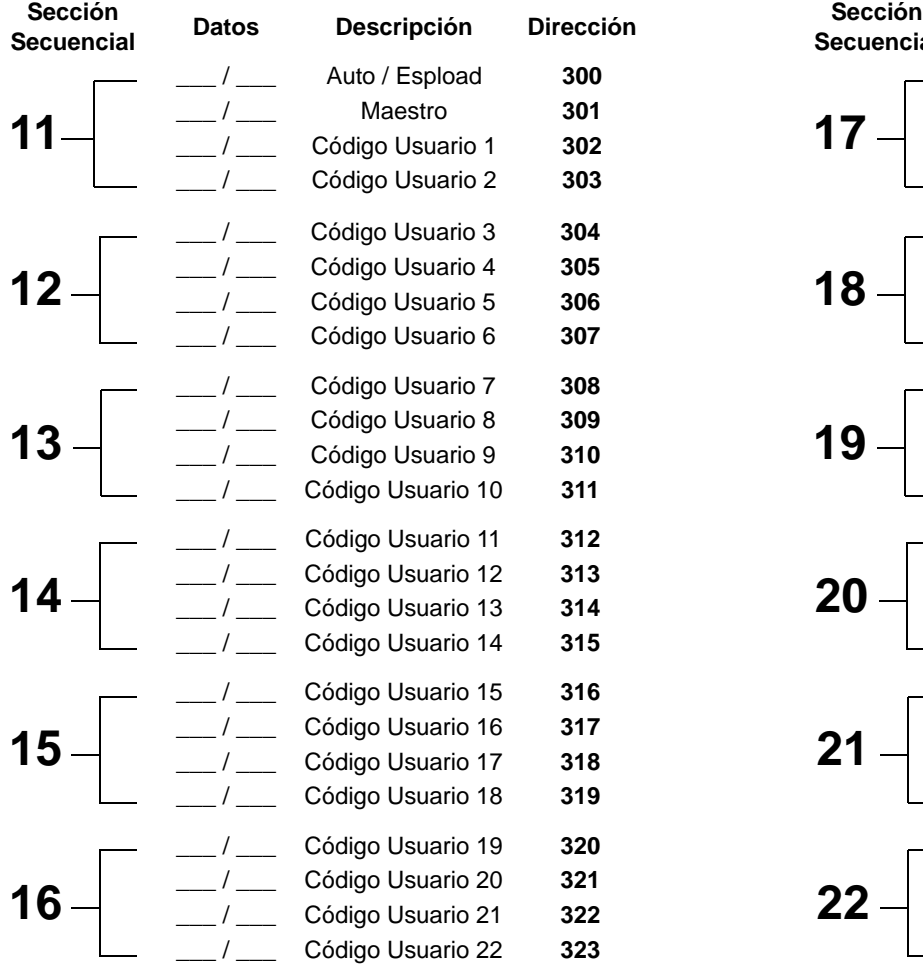

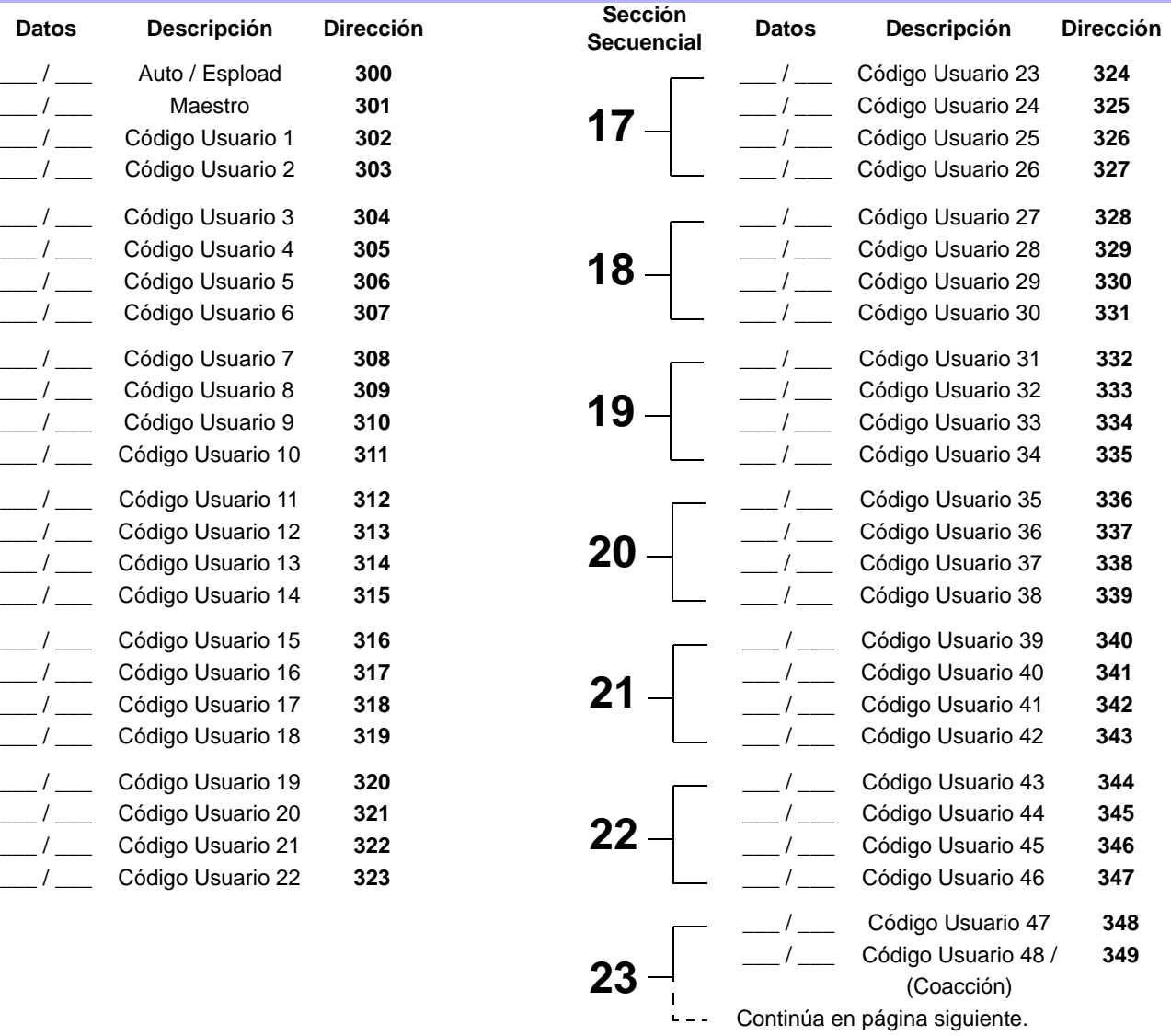

#### **CÓDIGOS DE REPORTE DE ARMADO (AL CERRAR)** *(códigos al restaurar sistema "vacío")*

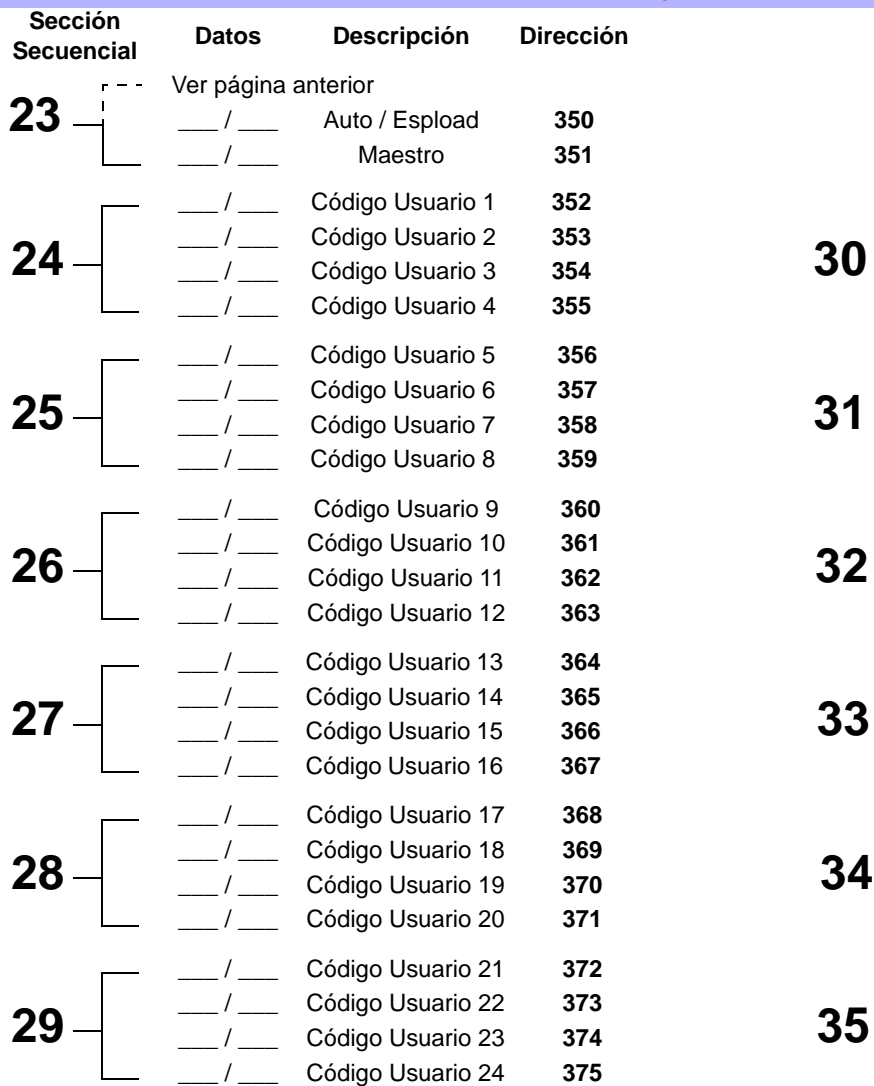

#### **CÓDIGOS DE REPORTE DE ALARMA PARA ZONAS 1 A 10: CÓDS. REPORTE RESTAURACIÓN ALARMA ZONAS 1 A 10:**

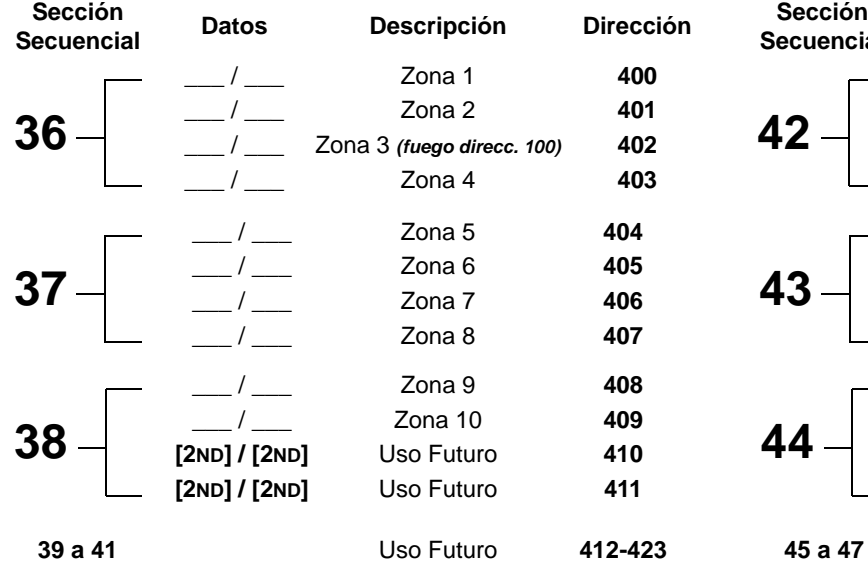

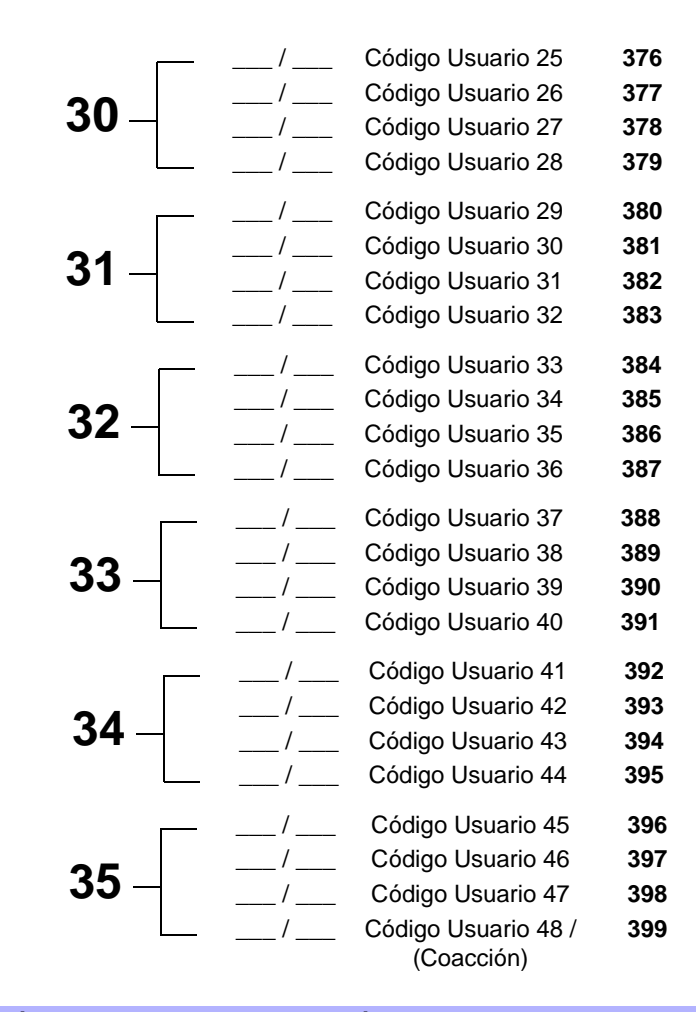

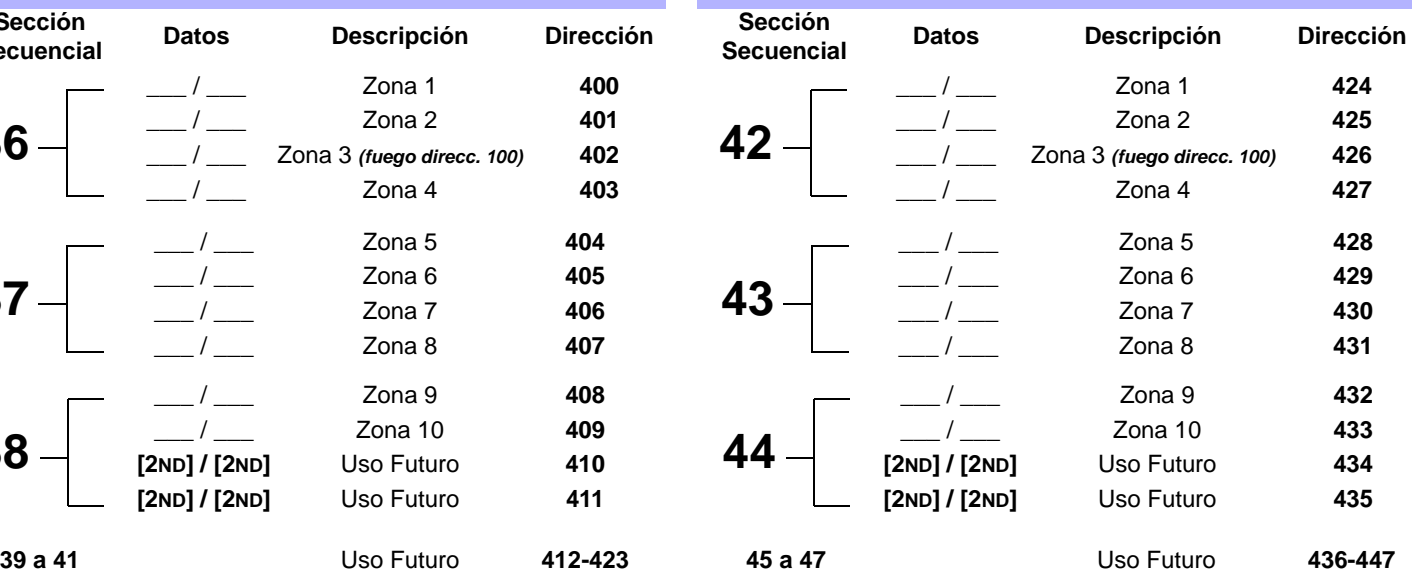

# **CÓDIGOS DE REPORTE DESCONEXIÓN DE ZONAS 1 A 10: CÓDIGOS REPORTE SABOTAJE DE ZONAS 1 A 4, 5 Y 7**

# **Sección Secuencial Datos Descripción Dirección Sección**  $\begin{array}{ccc} \textbf{48} \begin{array}{c} \textbf{49} \end{array} & \begin{array}{c} \textbf{49} \end{array} & \begin{array}{c} \textbf{419} \end{array} & \textbf{420} \end{array} \qquad \begin{array}{ccc} \textbf{419} \end{array} & \textbf{54} \begin{array}{c} \textbf{49} \end{array} & \begin{array}{c} \textbf{419} \end{array} & \begin{array}{c} \textbf{419} \end{array} & \begin{array}{c} \textbf{419} \end{array} & \begin{array}{c} \textbf{419} \end{$ \_\_\_ / \_\_\_ Zona 10 **457 [2ND] / [2ND]** Uso Futuro **458 [2ND] / [2ND]** Uso Futuro **459 51 a 53** Uso Futuro **460-471**  $\frac{49}{-}\frac{--}{--}$   $\frac{20140}{20047}$   $\frac{433}{454}$  55 **50**

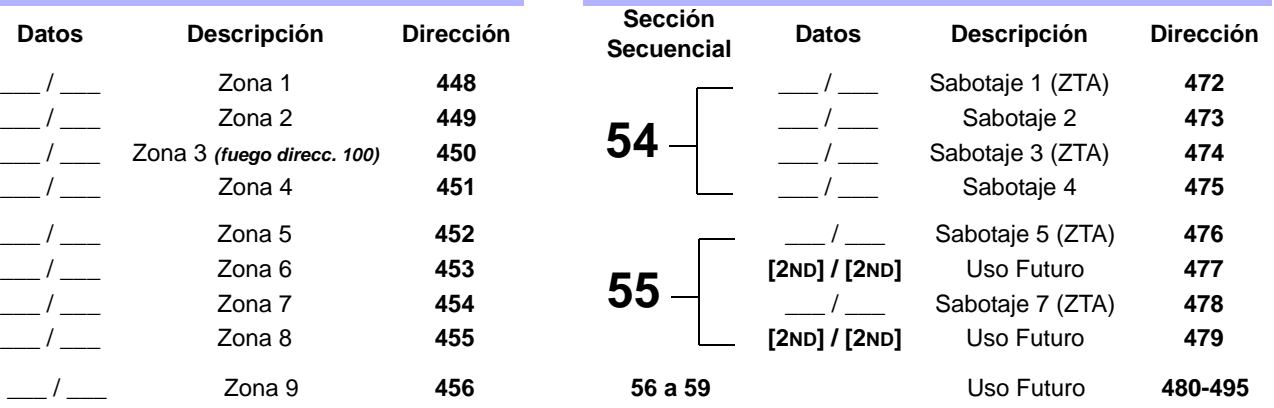

# **CÓDIGOS DE REPORTE DE FALLO:**

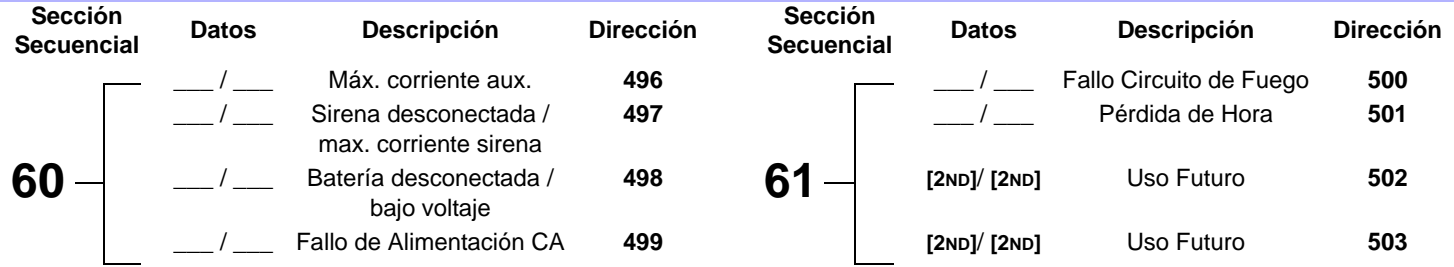

#### **CÓDIGOS DE REPORTE DE RESTAURACIÓN DE FALLO:**

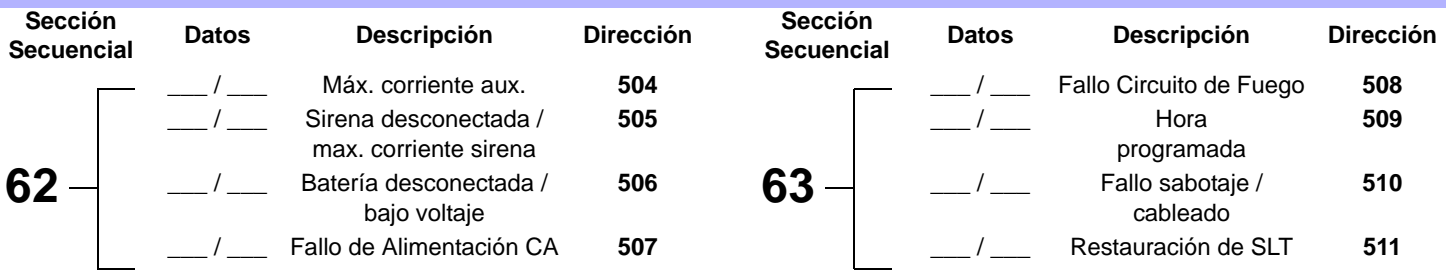

#### **CÓDIGOS DE REPORTE ESPECIALES:**

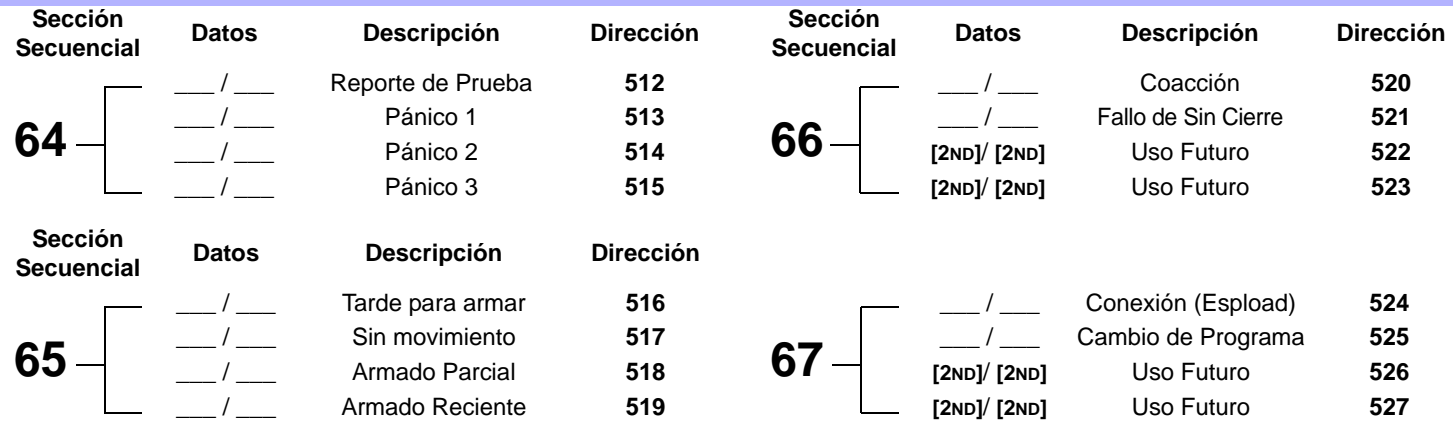

# **PROGRAMACIÓN DECIMAL**

El método de programación decimal es usado para programar todos los tiempos del sistema. Este método emplea una dirección de 3 dígitos de **044** a **061** y cada dirección es programada con un valor de **000** a **255**.

#### **Tabla 5:** *Método de Programación Decimal*

- 1) Pulse **[ENTRAR]** + **[CÓDIGO DE INSTALADOR]** *(de fábrica: 282828)*
- 2) La tecla **[ENTRAR]** parpadeará para indicar que se está en modo de programación
- 3) Ingrese los 3 dígitos de la **[DIRECCIÓN]** (**044** a **061**)
- 4) El teclado mostrará los datos de 3 dígitos guardados actualmente en esta dirección, como muestra la Figura 2
- 5) Ingrese 3 dígitos de **[DATOS]** (000 a 255) sin pulsar [ENTRAR], el software guardará los datos automáticamente
- 6) Vuelva al paso 2 o pulse **[BORRAR]** para salir del modo de programación

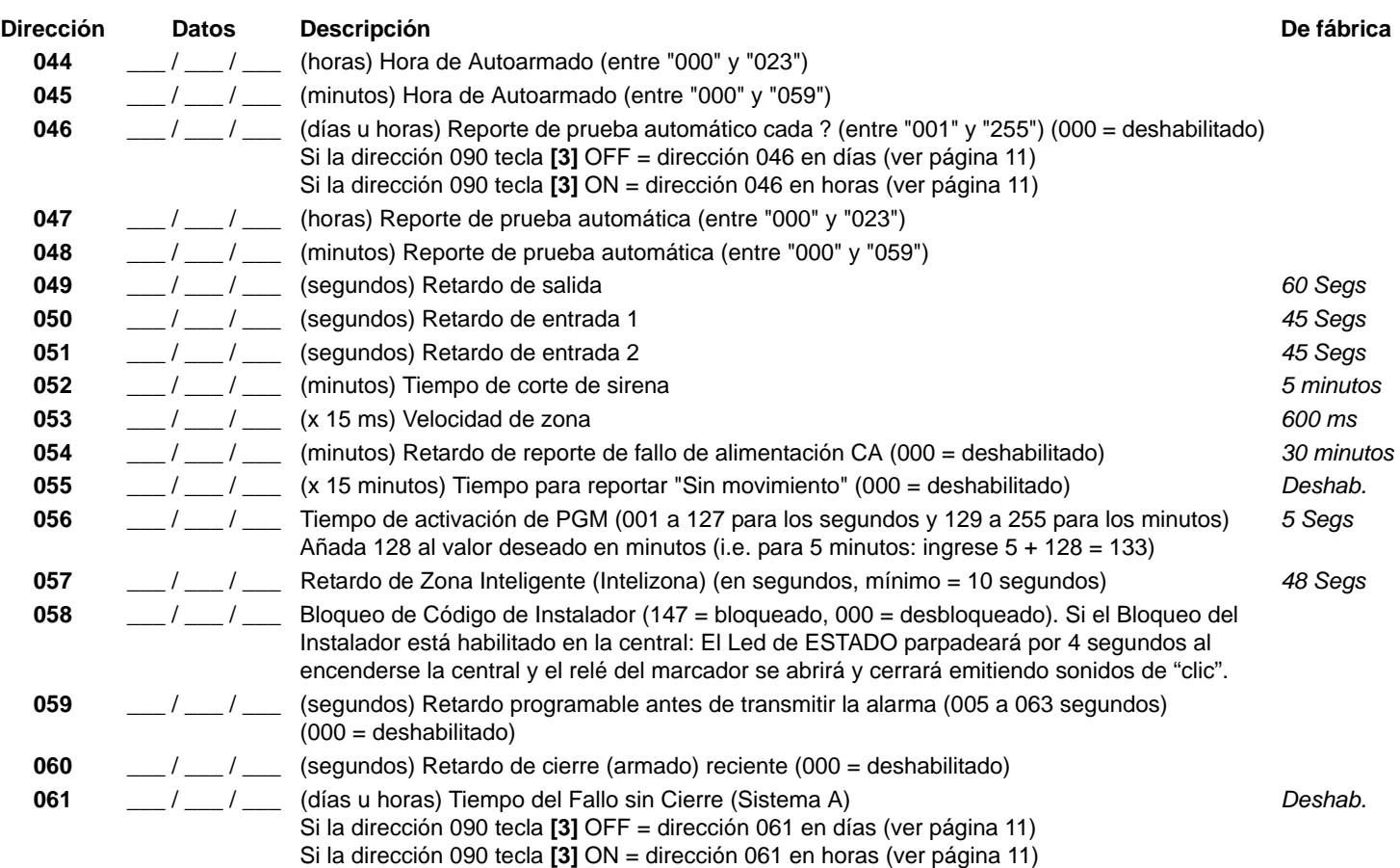

#### **Figura 2***: Representación Decimal de Datos Para Teclados LED*

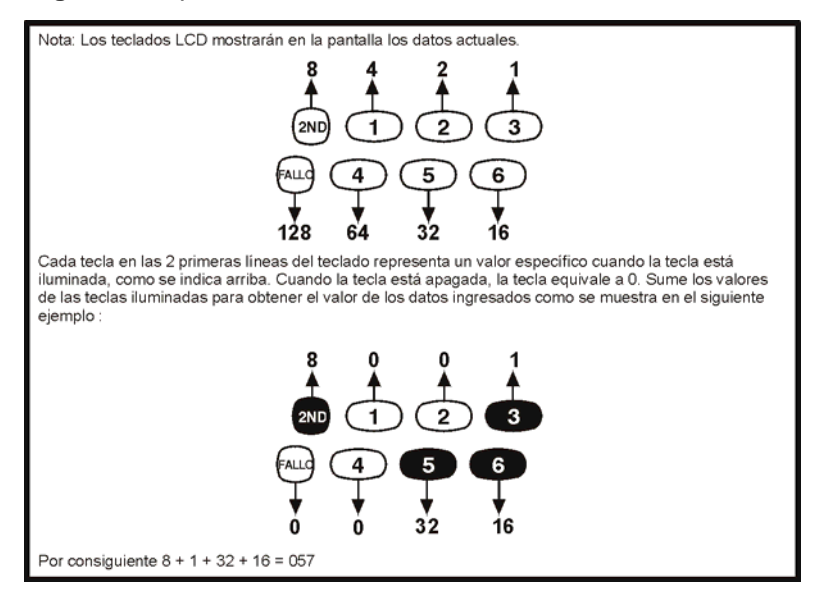

*Esprit 728 Ultra* **- 9 -** *Guía de Programación*

# **PROGRAMACIÓN POR SELECCIÓN DE FUNCIONES**

Las direcciones **062** a **126** son programadas usando el método de Programación por Selección de Funciones. En este método, todas las tecla representan una opción o función en cada dirección. Al pulsar una tecla, ésta se iluminará y a l pulsarla nuevamente se apagará. La condición de ENCENDIDO o APAGADO de cada tecla determina la función seleccionada. Las direcciones **080** a **085** están reservadas para un uso futuro. Para programar con el método de Programación por Selección de Funciones:

#### **Tabla 6:** *Método de Programación por Selección de Funciones*

- 1) Pulse **[ENTRAR]** + **[CÓDIGO DE INSTALADOR]** *(de fábrica: 282828)*
- 2) La tecla **[ENTRAR]** parpadeará para indicar que se está en modo de programación
- 3) Ingrese los 3 dígitos de la **[DIRECCIÓN]** (**062** a **126**)
- 4) Después de ingresar la dirección, el teclado mostrará el estado de la función. ACTIVE o DESACTIVE las funciones encendiendo o apagando las teclas correspondientes. Pulse la tecla **[ENTRAR]** para aceptar. Se escuchará un "tono" de confirmación indicando que las opciones fueron aceptadas. La tecla **[ENTRAR]** parpadeará para indicar que el software está esperando la próxima dirección.
- 5) Vuelva al paso 3 para seguir programando o pulse **[BORRAR]** para salir del modo de programación

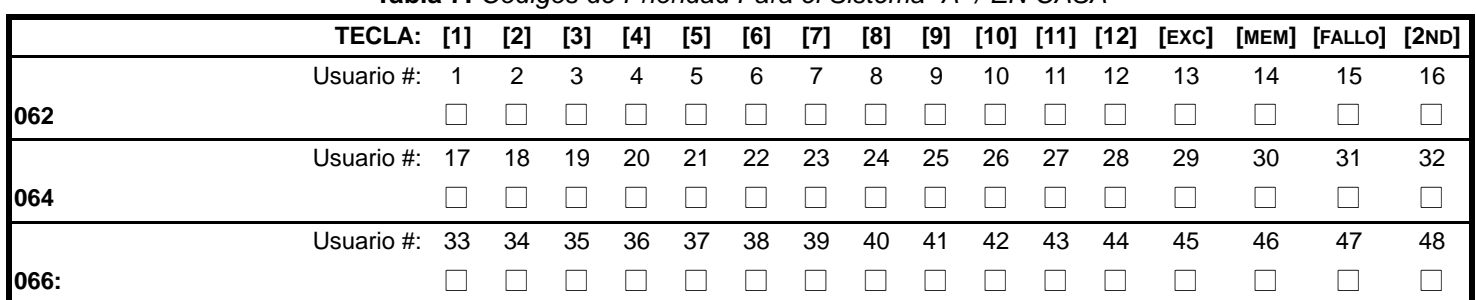

#### **Tabla 7:** *Códigos de Prioridad Para el Sistema "A" / EN CASA*

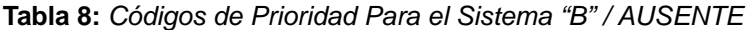

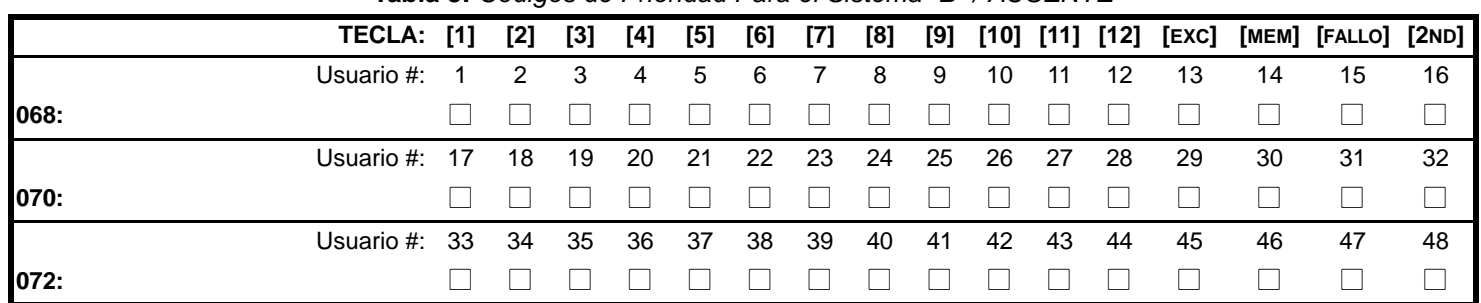

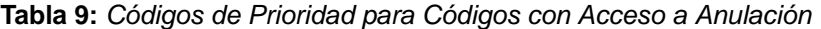

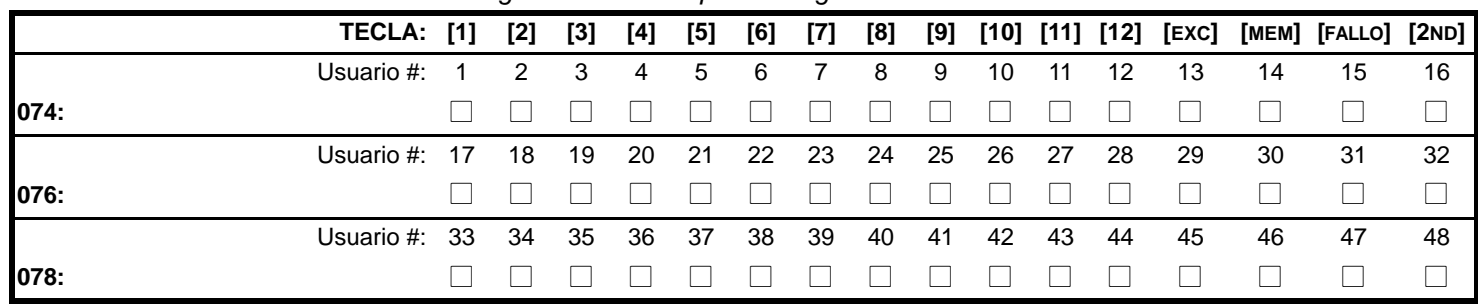

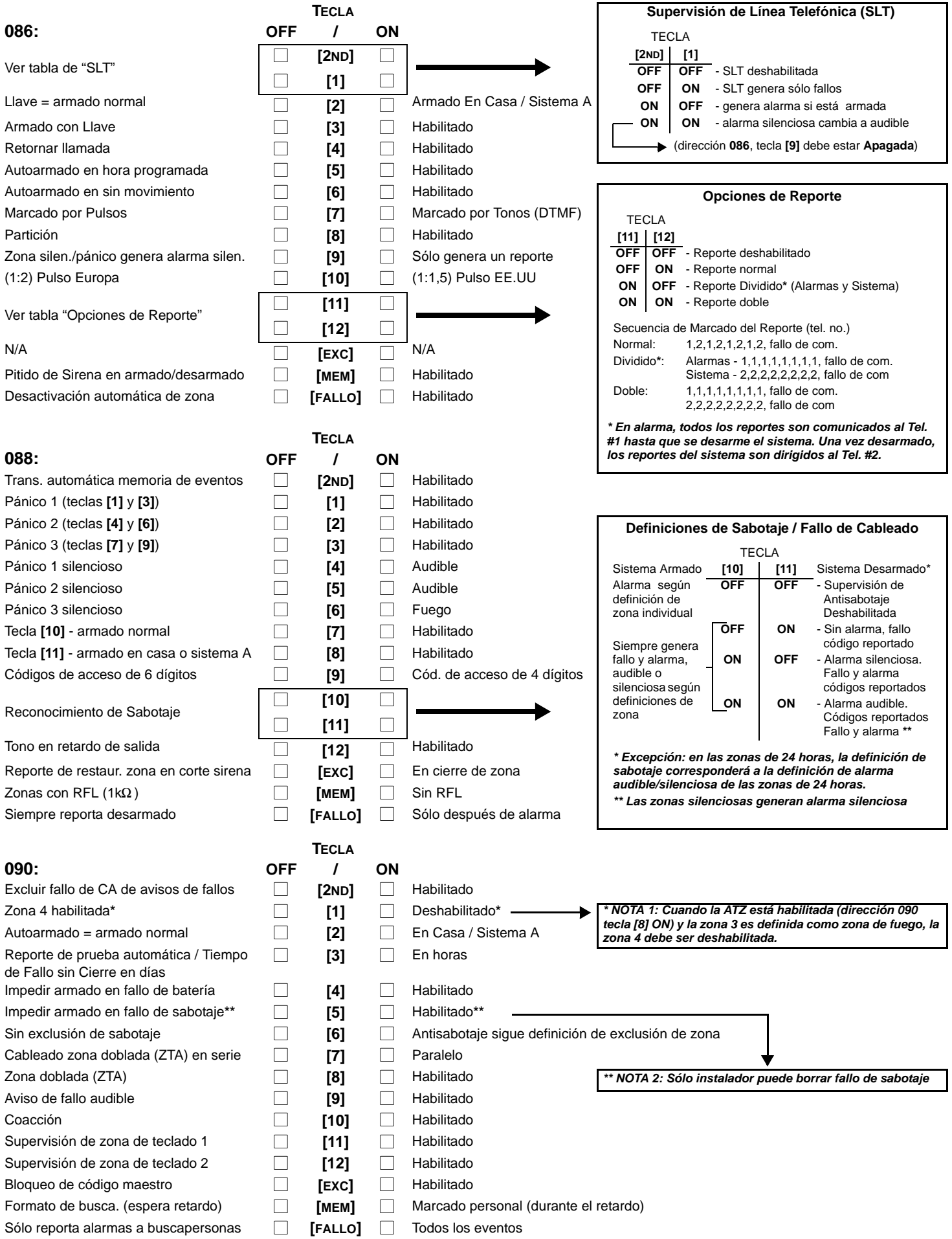

# **Tabla 10:** *Definición de Zona*

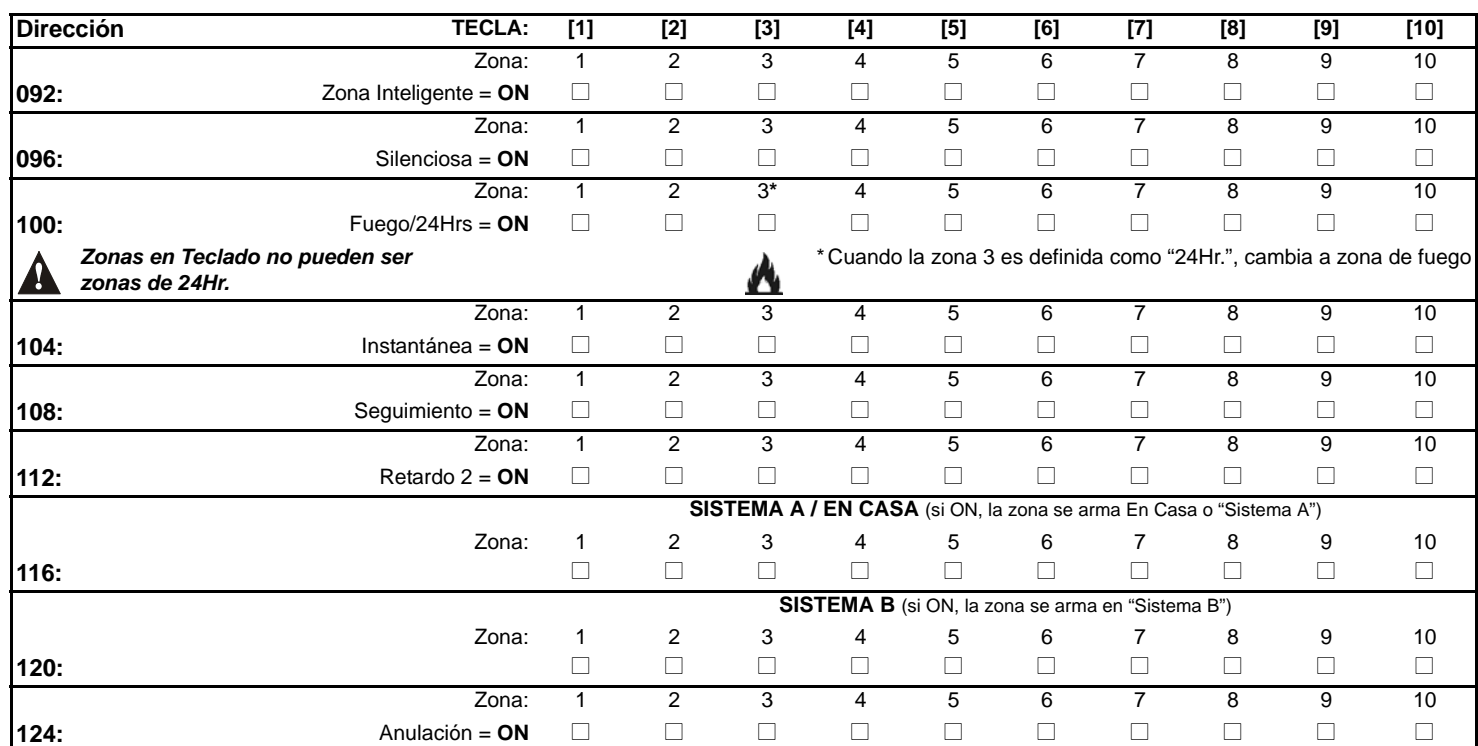

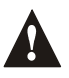

*No use la función de Zona Inteligente y un retardo de entrada en la misma zona, de lo contrario podría ocurrir una alarma cuando un usuario intente desarmar el sistema. Las zonas que no fueron seleccionadas en las direcciones 100 a 112 cambian a zonas de "Retardo 1".*

# **PROGRAMACIÓN CON UNA SOLA TECLA**

Programación rápida de funciones, sin necesidad de ingresar direcciones o números de sección. Para activar la Programación con Una Sola Tecla, pulse **[ENTRAR]** seguido del código del instalador, código maestro o código de usuario 1 (el código requerido depende de la función deseada; vea abajo) Pulse la tecla correspondiente a la función deseada. Pulse **[ENTRAR]** o **[BORRAR]** para salir. Al comunicarse con Espload, es imposible ingresar al modo de programación.

### **Tabla 11:** *Programación Con Una Sola Tecla*

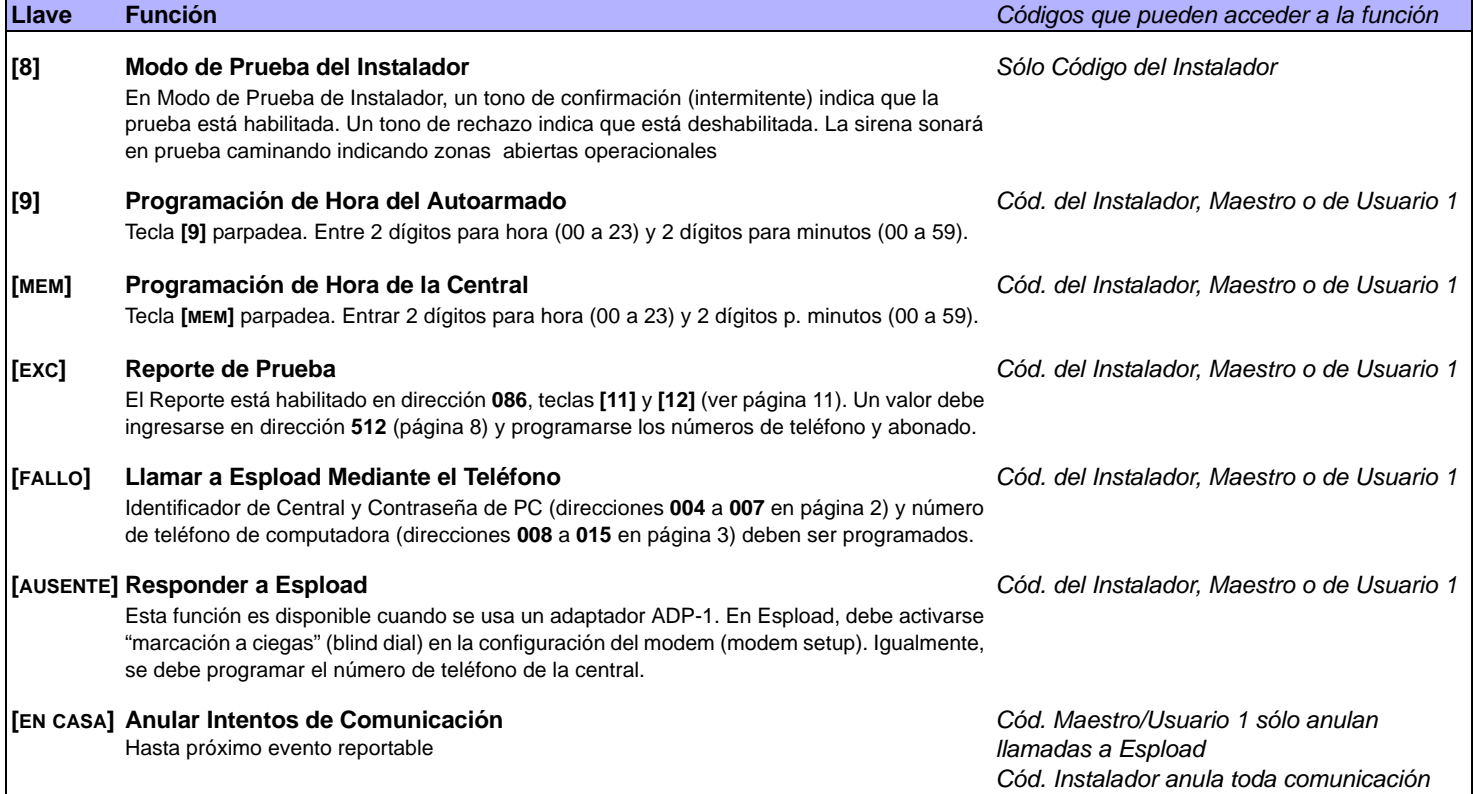

### **REINICIALIZACIÓN POR APAGADO GENERAL**

El reinicializar por apagado general regresa los códigos maestro y de instalador a los valores de fábrica. Lo mismo sucede con los valores entrados en direcciones 008 a 043, 062 a 124, 300 a 527 y con los códigos de usuario. Los valores programados en las direcciones 004 a 007 no cambian. Para hacer una reinicialización, el bloqueo del instalador debe deshabilitarse. Para reinicializar por apagado general:

### **Figura 3***: Reinicialización por Apagado General*

- 1) Verifique que el bloqueo del instalador está deshabilitado
- 2) Quite la batería y la alimentación CA de la central.
- 3) Con un alambre, hacer corto en los terminales **PGM** y zona **1**.
- 4) Reconecte la alimentación CA y la bateria de la central.
- 5) Espere 10 segundos y quite el cable.

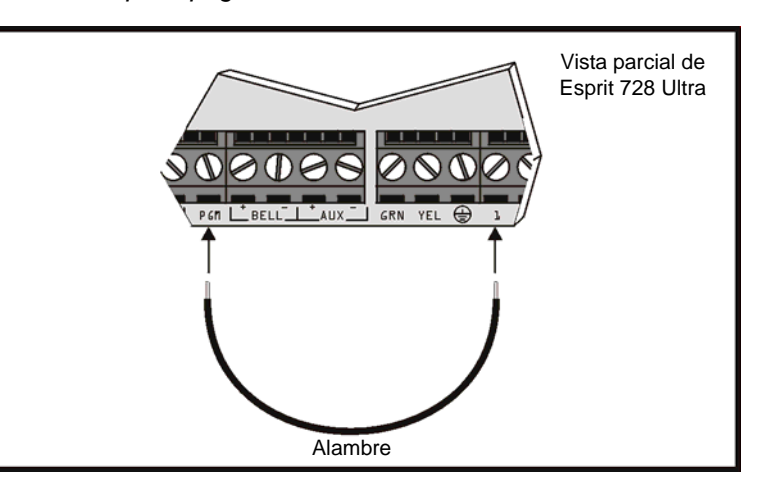

# **CONEXIONES DE ZONA SIMPLE**

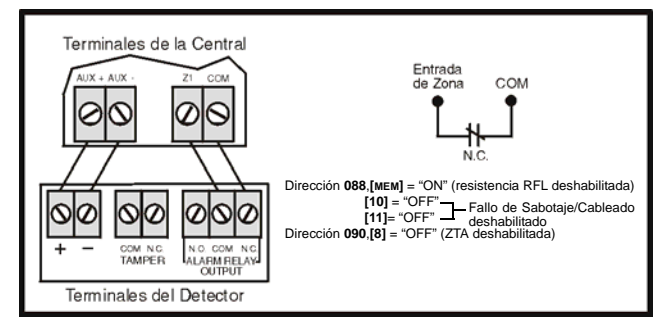

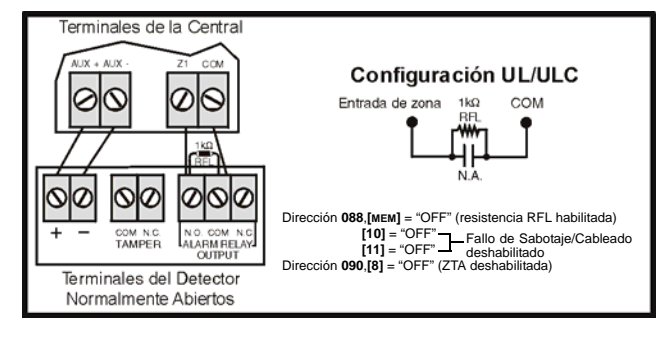

**Figura 8***: Contactos N.C., con Resistencia RFL, con Detección de Sabotaje y Fallo de Cableado (UL/ULC)*

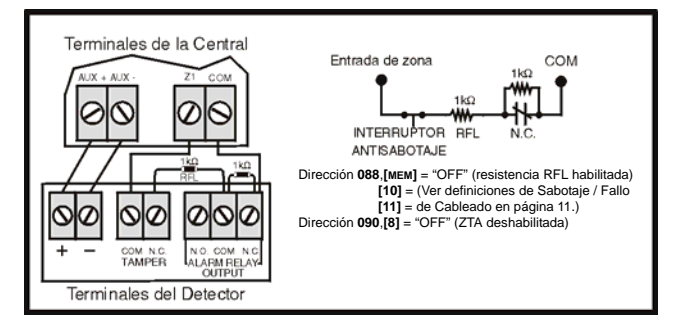

**Figura 4***: Contactos N.C., sin Resistencia RFL* **Figura 5***: Contactos N.C., con Resistencia RFL (UL/ULC)*

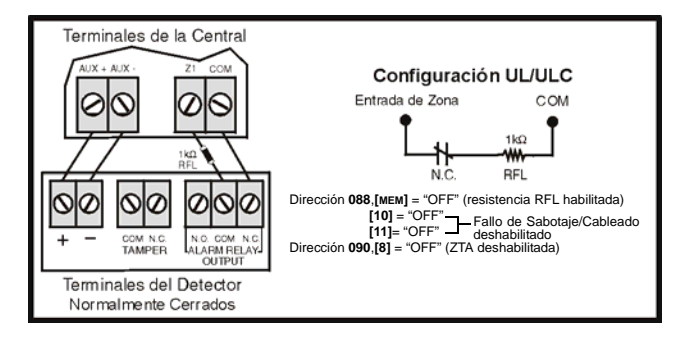

**Figura 6***: Contactos N.A., con Resistencia RFL (UL/ULC)* **Figura 7***: Cont. N.C., s. Resistencia RFL, c. Detec. Sabotaje*

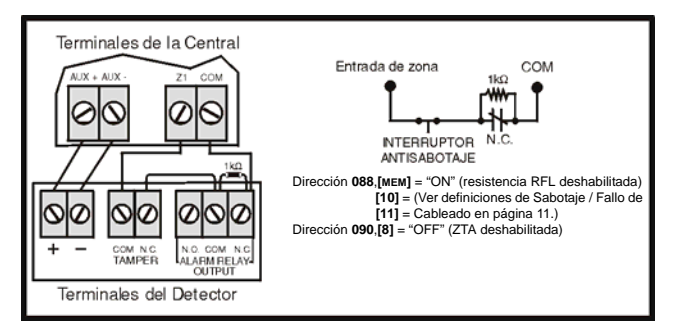

# **CONEXIONES DE ZONA DE TECNOLOGÍA AVANZADA**

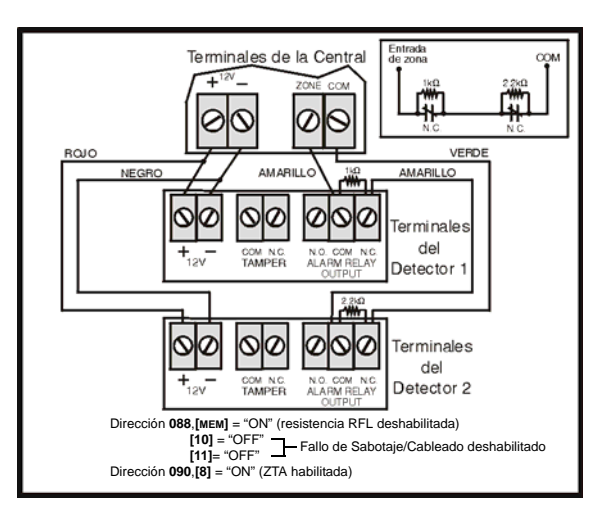

**Figura 11***: Contactos N.A., con Resistencia RFL, con Detección de Sabotaje y Fallo de Cableado (UL/ULC)*

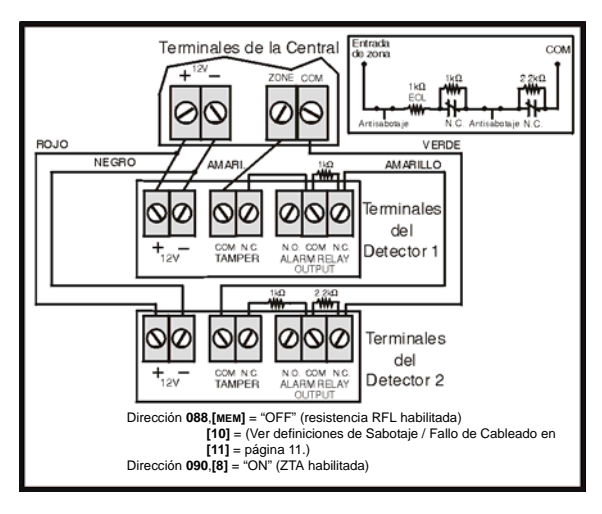

# **OTROS DIAGRAMAS DE CONEXIÓN**

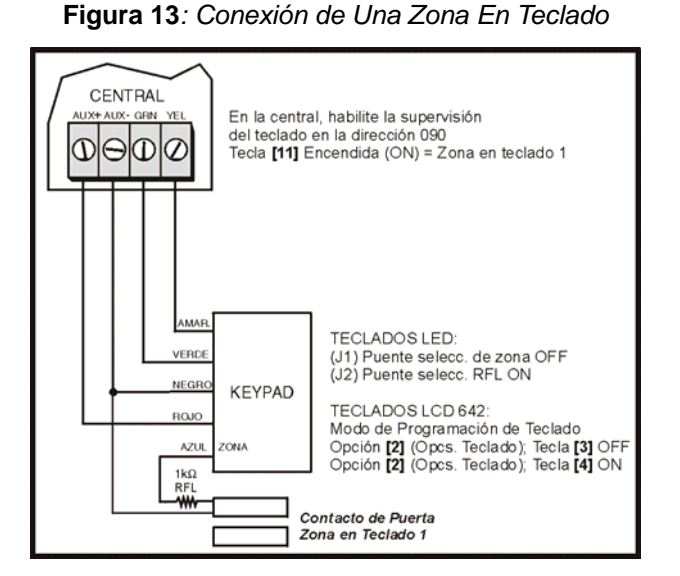

**Figura 9***: Contactos N.C., sin Resistencia RFL* **Figura 10***: Contactos N.C., sin Resistencia RFL, con Detección de Sabotaje*

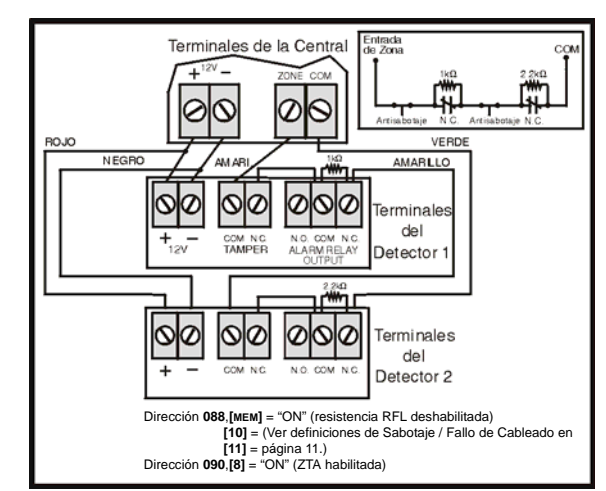

**Figura 12***: Cableado Paralelo*

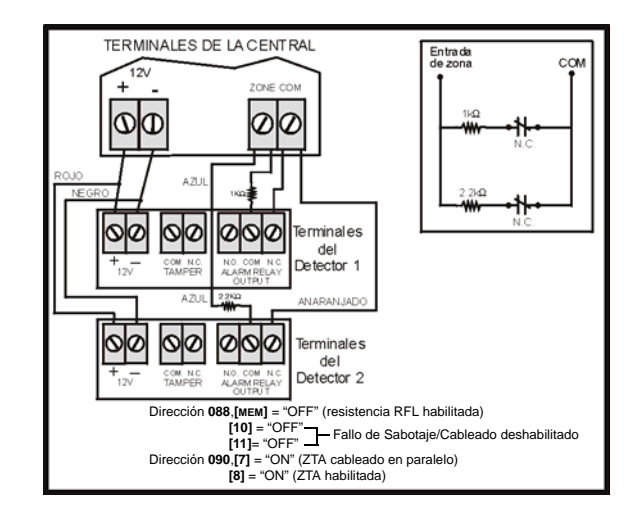

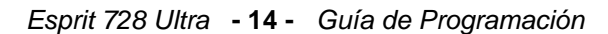

**Figura 14***: Conexión de Dos Zonas En Teclado Usando Dos Teclados*

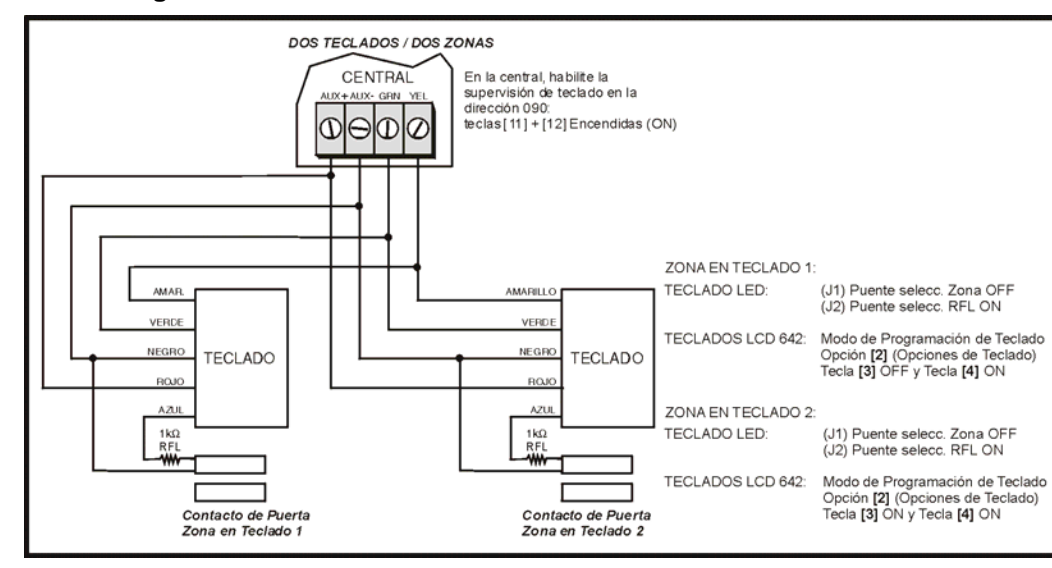

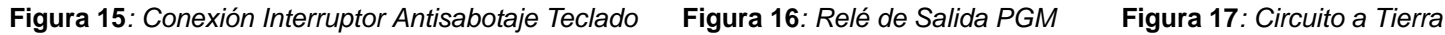

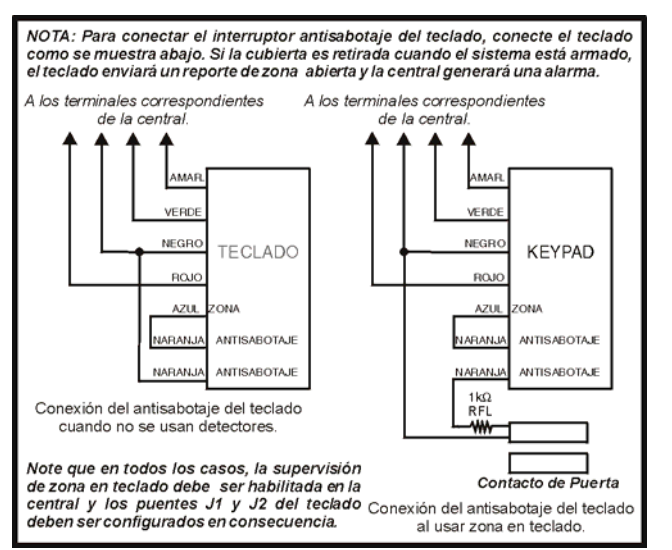

**Figura 18***: Conexiones de Zona (Alarma de Fuego)* **Figura 19***: Restauración de Fuego*

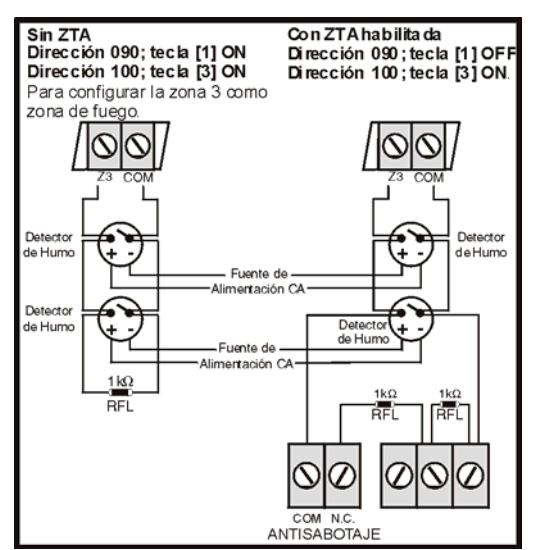

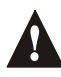

*Nota: Se recomienda conectar los detectores de humo usando una configuración en serie.*

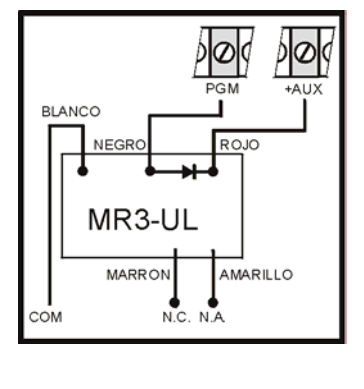

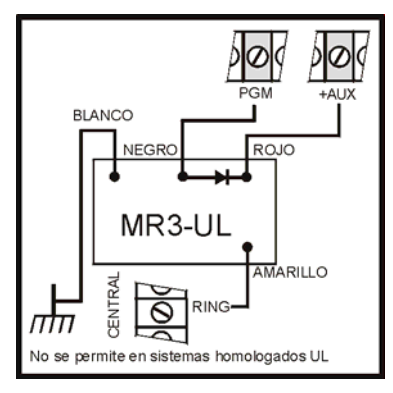

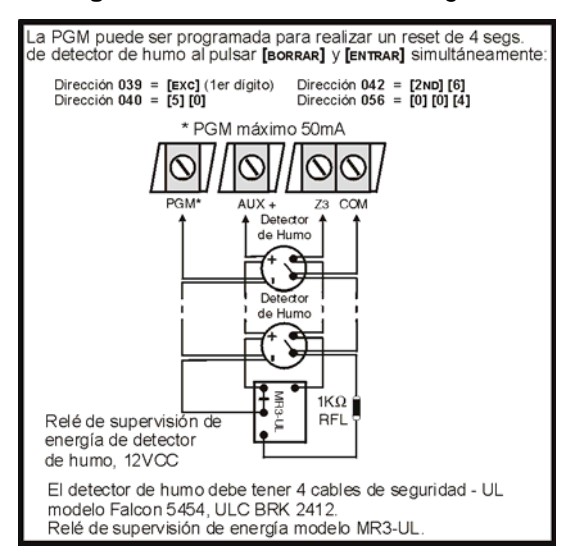

# **DIAGRAMA DE CABLEADO**

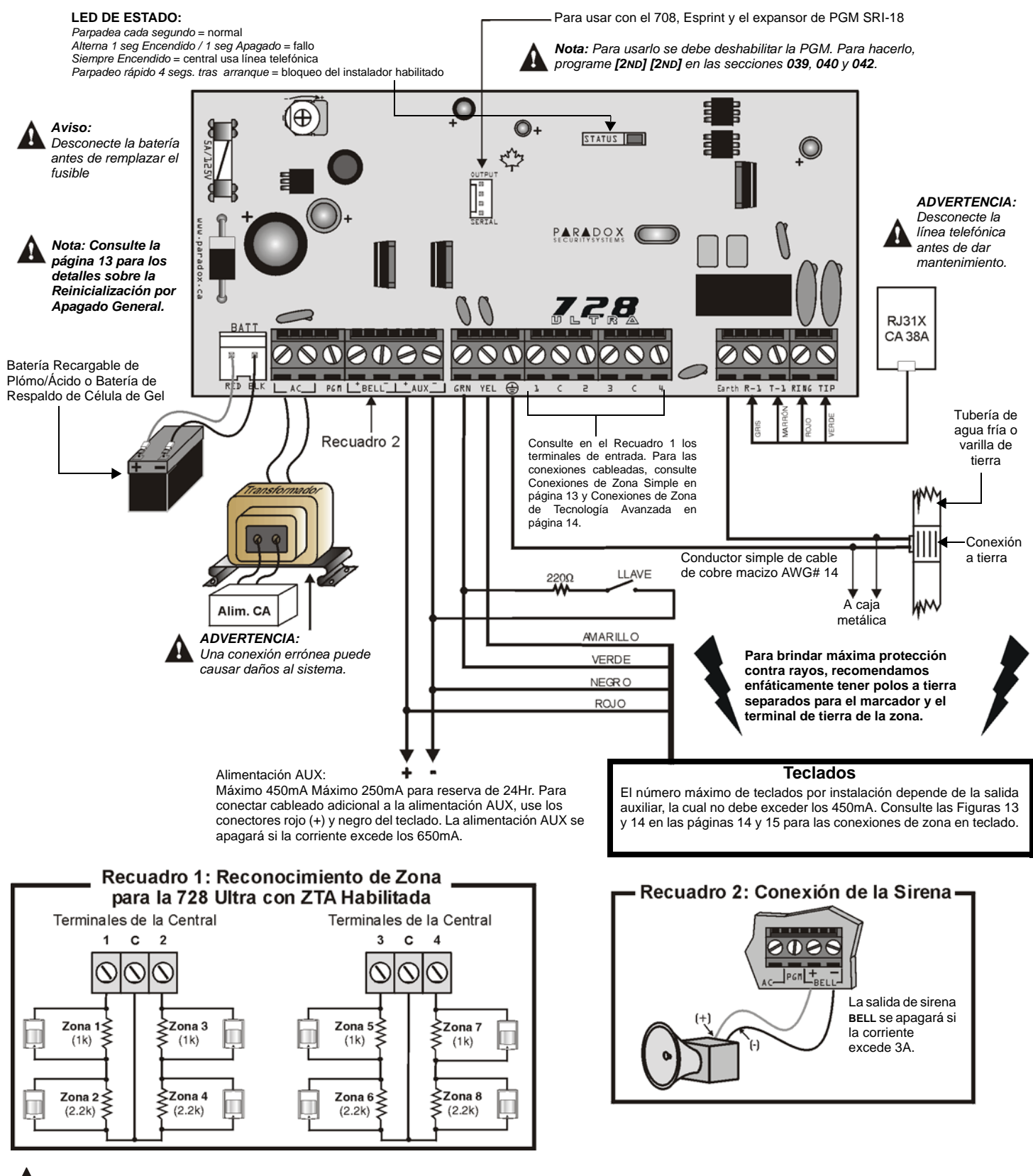

*Para los avisos de UL y C-UL, revise el Manual de Instalación y Consulta de Esprit 728 Ultra.*

**X**<sup>®</sup>  $E$ URITY Y S T S s **C** s E м

780 Boul. Industriel, St-Eustache, Montréal, Québec, Canada J7R 5V3 Fax: (450) 491-2313 www.paradox.ca

IMPRESO EN CANADÁ 08/2003 728ULT-SP01

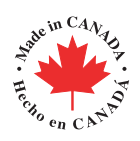